# NYC HEALTH+ HOSPITALS

## **Table of Contents**

| PAGE 2-3:        | Navigating the Employee Self Service Homepage |
|------------------|-----------------------------------------------|
| PAGE 4:          | How to Launch your Web Based Training         |
| PAGE 5:          | How to Print Your Training Certificate        |
| PAGE 6:          | <u>Clearing Cache for Google Chrome</u>       |
| <b>PAGE 7-8:</b> | <u>Clearing Cache for Microsoft Edge</u>      |

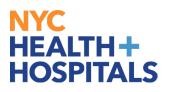

### **Navigating the Employee Self Service Homepage**

This aide serves as an overview of your Home Screen via the Enterprise Learning Management (ELM) application.

#### **Employee Self Service Homepage Icons**

- 1. Icons & Functions defined:
- A. Recent Places Icon Displays a summary of the last few pages you have accessed
- **B. Favorites Icon** Displays the pages you have saved as your favorites
- C. Refresh Icon Allows you to refresh your page

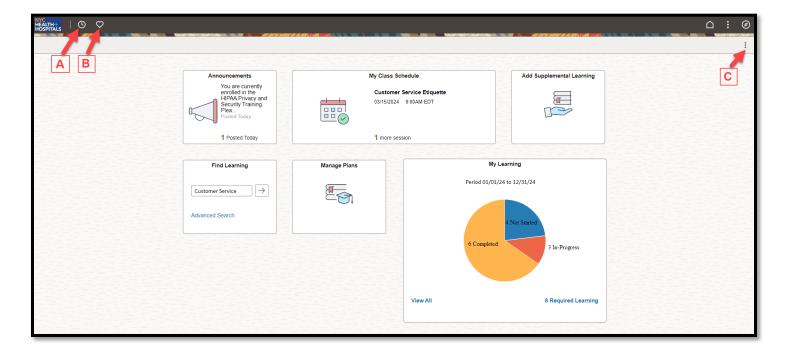

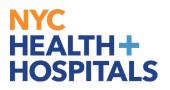

#### **Employee Self Service Homepage Icons (Cont'd)**

- **D. Home Icon** Allows you to navigate back to the homepage from your current page
- E. Actions List Icon Allows you to open a new window, add to favorites or sign out
- F. Nav Bar Icon Displays Recently Visited, Favorites, and Menu options

|                                                                                                    |                                                                                                    |                                                                                                    |                                                                                                    | ○ : ∅                                                                                                    |
|----------------------------------------------------------------------------------------------------|----------------------------------------------------------------------------------------------------|----------------------------------------------------------------------------------------------------|----------------------------------------------------------------------------------------------------|----------------------------------------------------------------------------------------------------|
|                                                                                                    |                                                                                                    |                                                                                                    |                                                                                                    | 111                                                                                                    |
| Announcements<br>You are currently<br>enrolled in the<br>HIPAA Privacy and<br>Pera<br>Posted Today<br>1 Posted Today | Custon<br>03/15/20                                                                                                    | ner Service Etiquette<br>24 9:00AM EDT                                                                                                    | Add Supplemental Learning                                                                                                    | DEF                                                                                                    |
| Find Learning Customer Service → Advanced Search                                                                     | Manage Plans                                                                                                    |                                                                                                    | 4 Not Started                                                                                                    |                                                                                                    |
|                                                                                                    |                                                                                                    | View All                                                                                                    | 3 In-Progress                                                                                                    |                                                                                                    |
|                                                                                                    | Announcements<br>You are currently<br>enrolled in the<br>HiPAA Privacy and<br>Security Training,<br>Posted Today<br>1 Posted Today<br>Find Learning<br>Customer Service  in the security of the security of th | Announcements<br>You are currently<br>encled in the<br>HPAR Privacy and<br>Security Training.<br>Posted Today<br>1 Posted Today<br>Find Learning<br>Customer Service | Announcements       My Class Schedule         Vou are currently<br>miled in the<br>HPAA Privacy and<br>Stear.       Customer Service Etiquette         1 Posted Today       1 more session         Find Learning       1 more session         Customer Service       Image Plans         Advanced Search       Eficit | Announcements<br>Vou are currently<br>PHPAA Privacy and<br>PHPAA Privacy and<br>PHPAA Privacy and<br>PHPAA Privacy and<br>PHPAA Privacy and<br>PHPAA Privacy and<br>PHPAA Privacy and<br>Manage Plans<br>Customer Service<br>Advanced Search<br>Manage Plans<br>Customer Service<br>Advanced Search |

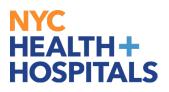

### How to Launch Your Web Based Trainings

- 1. Log into PeopleSoft ELM by navigating to: elm.nychhc.org
- 2. Click on the **View All** link within the **My Learning** tile to access your Trainings.
  - You can click on the Required Learning link to view Required Trainings

| Announcements<br>You are currently<br>enrolled in the<br>HIPAA Privacy and<br>Security Training<br>Posted Today |              | Schedule<br>r Service Etiquette<br>4 9:00AM EDT | Add Supplemental Learning |  |
|----------------------------------------------------------------------------------------------------|--------------|-------------------------------------------------|---------------------------|--|
| 1 Posted Today                                                                                                  | 1 more se    | ession                                          |                           |  |
| Find Learning                                                                                                   | Manage Plans | My L                                            | earning                   |  |
| Enter Search Keyword )                                                                                          |              | Period 01/01/2                                  | 14 to 12/31/24            |  |
| Advanced Search                                                                                                 |              |                                                 | 4 Not Started             |  |
|                                                                                                    |              | 6 Completed                                     | 3 In-Progress             |  |
|                                                                                                    |              |                                                 |                           |  |

- 3. A list of your training enrollments will display in the **Current** Tab.
  - Click on the **Launch** button next to the training you would like to complete.
  - You may filter by Learning Type or Status using the filter icon

| ly Learning                                                                                                    |                                                                                                    |                                                                                                    |                                                                   |
|----------------------------------------------------------------------------------------------------|----------------------------------------------------------------------------------------------------|----------------------------------------------------------------------------------------------------|-------------------------------------------------------------------|
| Current Planned History                                                                                           |                                                                                                    |                                                                                                    |                                                                   |
| Current Learning                                                                                                  |                                                                                                    |                                                                                                    |                                                                   |
| Customer Service Etiquette<br>Scheduled Internal Classroom<br>Starts 15 Mar 2024<br>Fanolled<br>Voodhull Hospital | Sexual Harassment Prevention - C<br>Required   Self-Paced Web-Based<br>F Enrolled<br>▲ Complete by 31 Aug 2024                        | Identifying and Managing Uncons<br>Required   Self-Paced Web-Based<br>F Enrolled<br>▲ Complete by 30 Sep 2024 | NYC Health + Hospitals Infection<br>Required Self-Paced Web-Based |
|                                                                                                    | Launch 🔠                                                                                                    | Launch                                                                                                    | Launch                                                            |
| HIPAA Privacy and Security<br>Required   Self-Paced Web-Based                                                     | NYC H+H Workplace Violence Pre<br>Required   Self-Paced Web-Based<br>③ 45 Minutes Duration<br>F Enrolled<br>▲ Complete by 31 Dec 2024 | Conflict of Interest Board Training<br>Required   Self-Paced Web-Based                                        | VOICE User Training<br>Self-Paced Web-Based<br>F Enrolled         |
| Launch                                                                                                    | Launch                                                                                                    | Launch                                                                                                    | Launch                                                            |

Ŧ

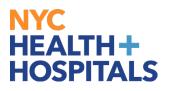

### How to Print your Completion Certificate

- 1. Log into PeopleSoft ELM by navigating to **elm.nychhc.org**
- 2. Click on the **View All** link within the **My Learning** tile to access your trainings.

| Announcements<br>You are currently<br>ended in the<br>HIPAA Privacy and<br>Security Training.<br>Peaked Today |              | Schedule<br>er Service Etiquette<br>4 9:00AM EDT | Add Supplemental Learning |  |
|----------------------------------------------------------------------------------------------------|--------------|--------------------------------------------------|---------------------------|--|
| 1 Posted Today                                                                                                | 1 more s     | ession                                           |                           |  |
| Find Learning                                                                                                 | Manage Plans |                                                  | My Learning               |  |
| Enter Search Keyword >                                                                                        |              | Period 0:                                        | 01/01/24 to 12/31/24      |  |
| Advanced Search                                                                                               |              |                                                  | 4 Not Started             |  |
|                                                                                                    |              | 6 Comp                                           | pleted 3 In-Progress      |  |
|                                                                                                    |              |                                                  |                           |  |

3. Click on the History Tab, then click Print next to your completed training

| urrent Planned History                                                                            |                                                                                               |                                                                                     |                                                                                                    |
|---------------------------------------------------------------------------------------------------|-----------------------------------------------------------------------------------------------|-------------------------------------------------------------------------------------|----------------------------------------------------------------------------------------------------|
| earning History                                                                                   |                                                                                               |                                                                                     |                                                                                                    |
|                                                                                                   |                                                                                               |                                                                                     |                                                                                                    |
| General Compliance/ HIPAA Training<br>Required   Self-Paced Web-Based<br>Completed on 10 Jul 2023 | NYC H+H Workplace Violence Pre<br>Required   Self-Paced Web-Based<br>Completed on 10 Jul 2023 | Active Shooter Preparedness and<br>Self-Paced Web-Based<br>Completed on 10 Jul 2023 | Conflict of Interest Board Training<br>Required   Self-Paced Web-Based<br>Completed on 10 Jul 2023 |
| Print                                                                                             | Print                                                                                         | Print                                                                               | Print                                                                                              |
| Sexual Harassment Prevention - C                                                                  | Cadence Referral 100                                                                          | Cadence Outpatient Scheduling &                                                     | NYC Health + Hospitals System N                                                                    |
| Required   Self-Paced Web-Based                                                                   | Scheduled Audio/Video Conference                                                              | Scheduled Audio/Video Conference                                                    | Blended Learning                                                                                   |
| Completed on 17 Oct 2022                                                                          | Completed on 02 Sep 2022                                                                      | Completed on 31 Aug 2022                                                            | Completed on 29 Jul 2022                                                                           |
| Print                                                                                             | Print                                                                                         | Print                                                                               | Launch   Print                                                                                     |

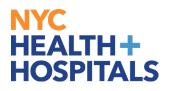

#### **Clearing Cache for Google Chrome**

1. Select **Controls** (via the Dots Icon) on the far-right corner of the browser window. Select **Clear Browsing Data**.

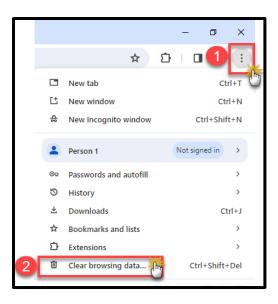

- 2. In the **Clear browsing data** box, click the checkboxes for **Browsing History**, **Download History**, **Cookies and other site data** and **Cached images and files**.
  - Select the Time Range
  - Click the Clear Data button

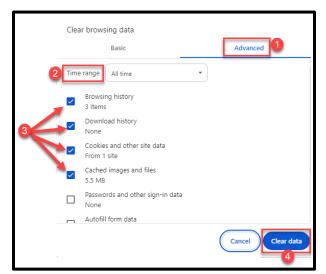

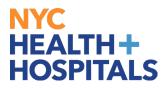

### **Clearing Cache for Microsoft Edge**

1. Select **Settings** (via the Dots icon), on the far-right corner of the browser window, then select **History**.

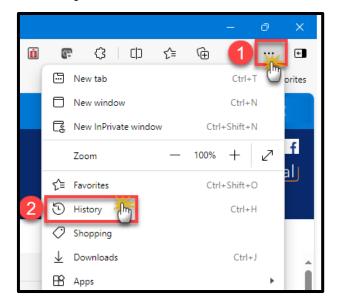

2. Click on the Trash Can icon

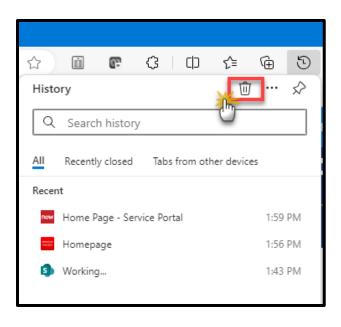

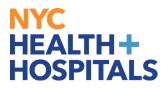

#### <u>Clearing Cache for Microsoft Edge (Cont'd)</u>

- 3. Select the Time range: All Time
- Select the Check boxes next to: **Browsing history**, **Download history**, **Cookies and other site data**, **Cached images and files**.
- Click **Clear Now.**

|   | Clear browsing data                            | × |
|---|------------------------------------------------|---|
|   | Time range                                     |   |
|   | All time                                       | × |
|   | Browsing history                               |   |
| 2 | Download history                               |   |
|   | Cookies and other site data                    |   |
|   | Cached images and files                        |   |
|   | Clear browsing data for Internet Explorer mode |   |
|   | Clear now Cancel                               |   |